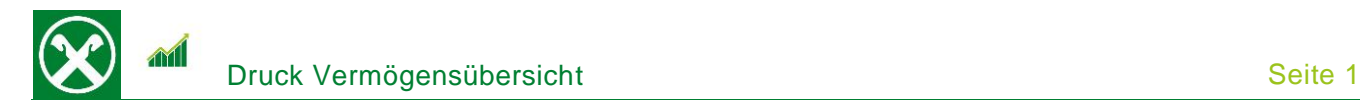

Folgende Schritte sind auszuführen um jederzeit bequem, von zu Hause oder auch von unterwegs, eine **aktuelle oder historische Vermögensübersicht** abzurufen \*

## **ONLINE BANKING (PC)**

- 1. Gewohnter Einstieg im persönlichen Online Banking (von PC / Browser)
- 2. Menüpunkt "Informationen (1) / Vermögen (2)"

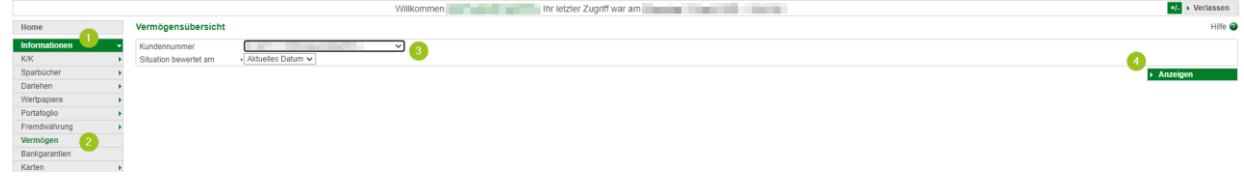

*N.B.: Für die Seite "rob.raiffeisen.it" müssen im Browser die PopUps zugelassen sein.*

3. Nach dem Klick auf "Anzeigen (4)" wird in einem neuen Fenster die Vermögensübersicht geöffnet. Diese kann je nach Bedarf gedruckt oder abgespeichert werden.

*N.B. Durch Auswahl von "Kundennummer" bzw. Änderung des Datums (3) können weitere (historische) Vermögensübersichten angezeigt werden.*

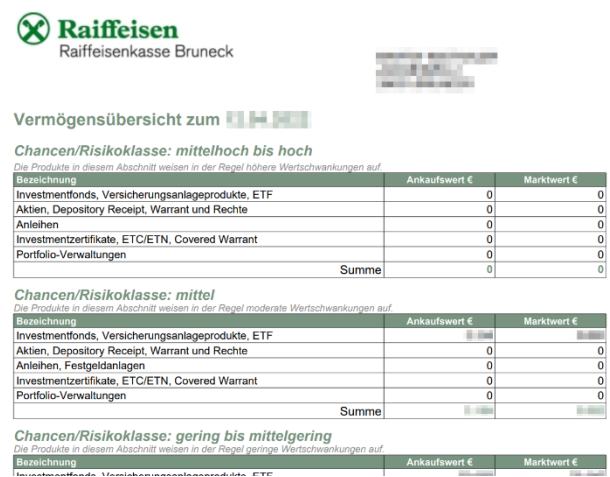

Die akutelle Vermögensübersicht kann auch in der Raiffeisen-App im Persönlichen Bereich unter "Mein Vermögen" abgerufen werden.

Bei Fragen steht Ihnen unser ServiceCenter unter der Nummer 0472 722700 bzw. über Mail an [rkwipptal.servicecenter@raiffeisen.it](mailto:rkwipptal.servicecenter@raiffeisen.it) gerne zur Verfügung.

*\* Vorbehaltlich kurzfristiger Änderungen der Webseiten*

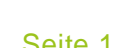

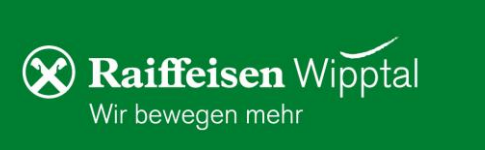